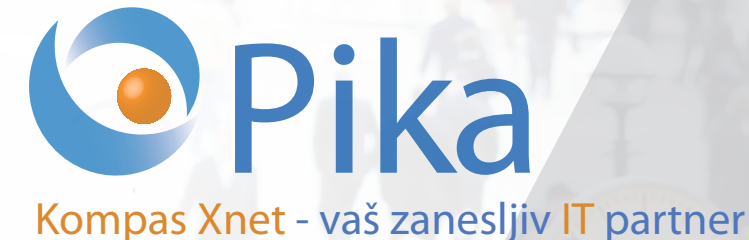

Številka 4 September 2014 Letnik XVII

ISSN: 1408-7863

**BI SQL**

**ITIL**

**Office tečaji** 

**SharePoint**

**Infrastruktura**

**Razvoj aplikacij in spletnih strani**

Konferenca SharePoint dnevi 2014 **Portorož, 21. - 22. oktober**

# **Microsoft Partner**

Gold Collaboration and Content Silver Application Development Silver Server Platform Silver Devices and Deployment Silver Midmarket Solution Provider Silver Mobility Silver Learning

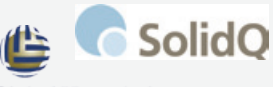

Global Knowledge. isn sons **BUREAU VERITAS** 

Certification

Kompas Xnet d.o.o. Stegne 7 1000 Ljubljana 01 5136 990 info@kompas-xnet.si

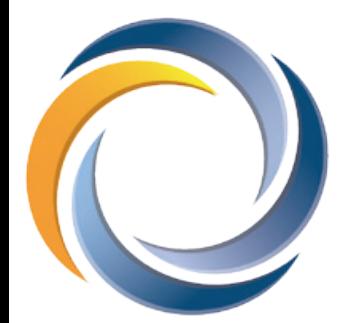

# Konferenca SharePoint dnevi 2014

# **5. konferenca SharePoint dnevi Portorož, 21.-22. oktober**

Če bi se radi v dveh dneh seznanili z najnovejšimi SharePoint trendi in dobrimi praksami po svetu, slišali številne napotke in trike, se zabavali in izmenjavali izkušnje, se nam pridružite **21.-22. oktobra v Hotelu Metropol v Portorožu**.

Med vrsto zanimivih strokovnih predavanj, ki bodo potekala v **več vzporednih tematskih sklopih,** boste nedvomno našli vse tiste teme, ki vas zanimajo, pa jih sicer nimate priložnosti slišati. Poleg predavanj za **SharePoint administratorje**, **razvijalce**, **urednike, vodstvene kadre** in vsebin na temo **poslovne inteligence – BI**, smo letos dodatno uvedli še sklop »Exchange«.

Poleg že poznanih obrazov, se nam bo v predavateljski zasedbi letos pridružilo še nekaj novih. Delo na številnih projektih, dolgoletne praktične izkušnje s področja upravljanja SharePoint platforme in številni pridobljeni certifikati ter nazivi, nam zagotavljajo **top predavateljsko zasedbo najpomembnejših SharePoint strokovnjakov iz celega sveta**! Več na **www.sharepoint-dnevi.si**

# **Rezervirajte si datum in se nam pridružite na najpomembnej- šem SharePoint dogodku v Sloveniji!**

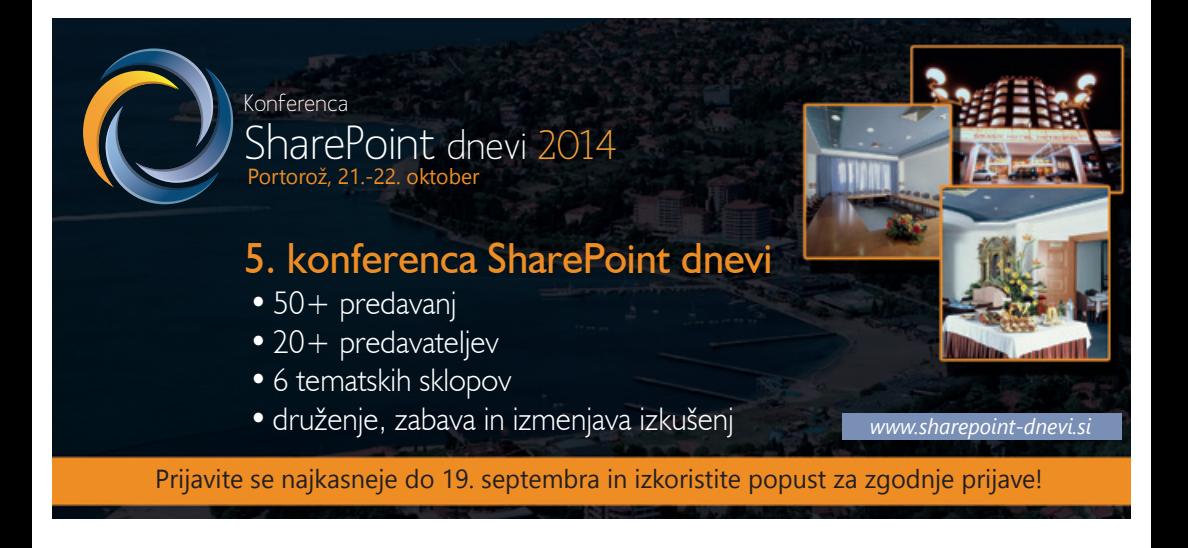

#### **Uvodnik**

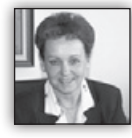

Dragi prijatelji

Pravega poletja pravzaprav nismo imeli, pa je tu že prvi šolski dan in konec počitnic. Vse leto smo v pričakovanju, kdaj si bomo končno

lahko oddahnili in v miru uživali dopustniški čas, potem pa ga je konec, še preden se zares spro-

stimo in »odklopimo«. Se tudi vam zdi tako?

#### eading Learning Partners Association Member

Jesenski meseci so običajno zelo razgibani, saj se odvija vrsta projektov, ki jih je potrebno zaključit do konca leta. Vsi skupaj se vedno znova trudimo izpolniti letne plane in s tem uspešno zakliučiti poslovno leto.

Če pri katerem od projektov potrebujete pomoč strokovnjakov ali pa iščete zanesljivega izvajalca predlagam, da nas povabite k sodelovanju. Naši sodelavci niso le izvrstni predavatelji, pač pa tudi zares odlični specialisti za posamezna področja. In prav vsi imajo ogromno praktičnih izkušenj, z bolj ali manj zahtevnih projektov, pri katerih sodelujejo.

Zato vam lahko ponudimo kvalitetne in učinkovite rešitve:

- Izdelavo ali prenovo spletne strani ali spletne trgovine; prilagoditev spletne strani za mobilne naprave
- Posebno aplikacijo za mobilne naprave (za vaše sodelavce na terenu, ..)
- Nadgradnje, migracije, virtualizacija, … Microsoftovih strežnikov
- Vizualizacija podatkov, BI rešitve
- SharePoint implementacije in prilagoditve, branding

Resnici na ljubo, se je v zadnjih 5 – 6 letih obseg ostalih storitev, v primerjavi z izobraževanjem, izrazito povečal. Sedaj šolanje predstavlja le še kakšnih 20 % vseh storitev, kar kaže na to, kako močno so podjetja skrčila investicije v znanje. 15 – 20 let nazaj pa nismo imeli časa za kaj drugega kot tečaje, ki so bili takrat naša glavna dejavnost.

V programu boste lahko opazili nekaj novih delavnic, za katere smo prepričani, da bodo vzbudile vašo pozornost. Upamo, da si boste vzeli čas ter se nam pridružili in tako nadgradili svoje znanje.

Vsako leto pa žal še mnogo preveč **Software Assurance Training Voucherjev** propade (kar okoli 2000 dni :(, kar je izjemna škoda. Še posebej ob dejstvu, da se le redko kdo še udeleži tečaja, če v podjetju ni na voljo voucherjev. »Prašički« s sredstvi za izobraževanje so zadnja leta skorajda prazni. Zato vas ponovno prosim, da preverite, če nimate morda tudi v vašem podjetju še neizkoriščenih voucherjev, s katerimi lahko poravnate kotizacijo za Microsoftova izobraževanja. Investicije v izpopolnjevanje znanja so nujne, v informatiki pa še posebej!

Za naše zveste stranke smo pripravili **poseben Excelov dodatek**, ki si ga boste lahko namestili in si na ta način bistveno olajšali delo z Excelom. Če vas zanima, se nam oglasite, da vam ga pošljemo. Sicer pa ga bomo na kratko predstavili na naših Excel tečajih in ga dali v brezplačno uporabo vsem udeležencem.

Bodite z nami, mi cenimo vaše zaupanje in ga nagrajujemo.

Še nekaj dni je na voljo drugi rok za zgodnje

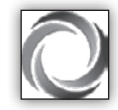

prijave na konferenco **SharePoint dnevi 2014.** Vabim vas, da si čim prej rezervirate **21. in 22. oktober** in se dobimo v Portorožu. Mi bomo tam,

skupaj s **23 predavatelji** in to samo zaradi vas! Da bi svoje znanje in izkušnje delili z vami, bo 15 strokovnjakov pripotovalo iz 7 evropskih držav, 3 pa iz ZDA. Bodite z nami in ne zamudite te priložnosti.

Na konferenci pričakujemo vodilne v podjetjih in informatiki ter vse vas, ki ste urednik, programer ali pa administrator SharePoint-a. Na izbiro bo preko 50 različnih predavanj, na vseh stopnjah zahtevnosti.

Kot posebna novost letošnjega programa pa je sklop predavanj o **Exchange** strežniku. Exchange je praktično neobhoden, da bi lahko v popolnosti izkoristili funkcionalnosti SharePoint-a, pa poleg nekaj osnovnih MLP tečajev praktično nimate drugih priložnosti za nadgradnjo znanja.

Vsako leto veliko zanimanja vzbudijo predavanja na temo poslovne inteligence.

Veseli bomo, če boste pri oblikovanju konference **sodelovali z nami**, saj želimo, da so SharePoint dnevi zares Vaši.

Hvala vsem, ki nam zaupate in sodelujete z nami. Vsem se toplo priporočamo za sodelovanje tudi v prihodnje!

Veselimo se ponovnega snidenja in sodelovanja z vami.

#### **Branka Slinkar, direktorica**

*branka.slinkar@kompas-xnet.si*

# **Kazalo**

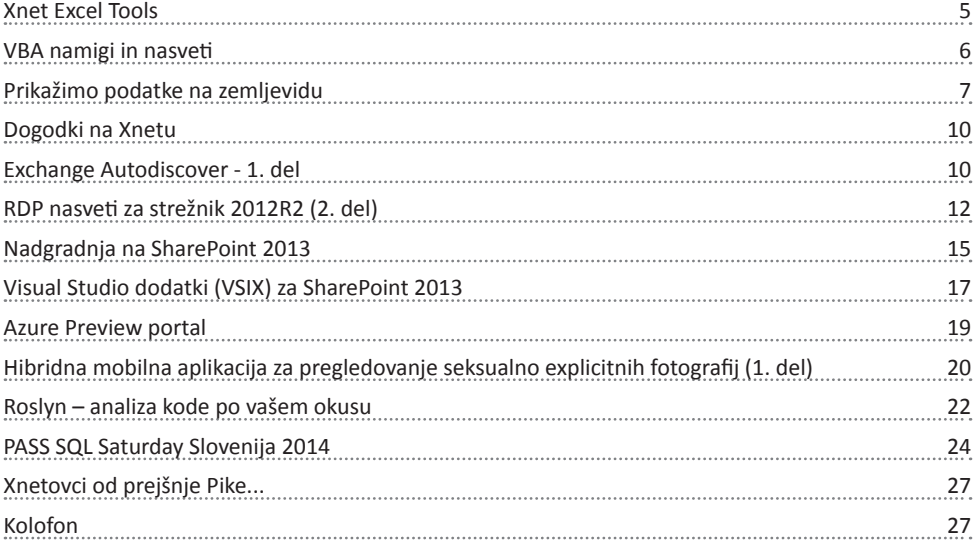

#### **Naše kompetence**

# **Microsoft Partner**

- Gold Collaboration and Content
- Silver Application Development
- Silver Server Platform
- Silver Devices and Deployment
- Silver Midmarket Solution Provider
- Silver Mobility
- Silver Learning

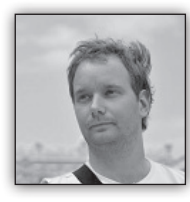

# **Xnet Excel Tools**

Poletje je bilo vremensko zelo razgibano, a v razvoju Excelovih dodatkov je vladalo presenetljivo zatišje. Ker pa na Xnetu nismo vajeni se-

deti križem rok, sem si kar sam zadal projekt, ki se je iz nekaj dnevnega spremenil v sezonskega. S kolegom A.L. (sam je želel, da se ga imenuje v slogu črne kronike, in morda ob vseh poletnih zločinih proti Excelu to celo ni tako zgrešeno) sva se odločila, da izdelava dodatek za Excel, ki bo združil mnogo ukazov, ki bi si jih želeli, mnoge, na katere še nikoli niste pomislili in mnoge, ki mejijo na abstrakcijo a se na koncu izkažejo kot zelo uporabni. Naj naštejem nekaj orodij, ki so našla dom v dodatku:

- Razvrščanje listov znotraj delovnega zvezka po abecedi in po barvi
	- o Sort Sheets by name A-Z
	- Д Sort Sheets by name Z-A
	- o Sort Sheets by Color
- Zaščita listov (več naenkrat)
	- o Protect All Sheets
	- o Protect Selected Sheets
	- o Unprotect All Sheets

**Даниачу** 82%

6008

0%

- Д Unprotect Selected Sheets
- Ustvarjanje, preimenovanje delovnih listov

Д Create new sheets with names from selected cells (Excel prebere označene celice, ustvari toliko novih listov kolikor je označenih celic in jih po vsebini celic tudi poimenuje)

o Rename Sheets with names from selected cells (Enako kot zgoraj, le da tokrat preimenuje že obstoječe liste)

o Create New Sheets from Custom Lists (Ustvari nove liste na podlagi t.i. Custom List-ov kot je npr. Januar, Februar, Marec,…)

o Save Each Sheet to separate file (iz vsakega lista se ustvari nova datoteka, ki vsebuje le ta list, vse morebitne povezave med listi pa kažejo na nove datoteke)

- Zanimiva posamezna orodja
	- Д Custom Cell Format (oblikujte celice kot m2, °C, ‰…)

Д Color Statistics (sešteje in izračuna povprečje celic glede na njihovo barvo)

- o Open all files in a folder (Odpre vse excelove datoteke iz neke mape naenkrat)
- Д Get numbers from text (iz poljubnega teksta izlušči številko (če je to mogoče))
- Orodja za Vrtilne Tabele
	- Д Separate pivot tables (Different Data Cache)

Д Connect every slicer on a sheet to every pivot on a page (na vsakem listu kjer je več vrtilnih tabel, se vsak razčlenjevalnik poveže z vsemi)

- Orodja za prikaz podatkov
	- a Waterfall Tool

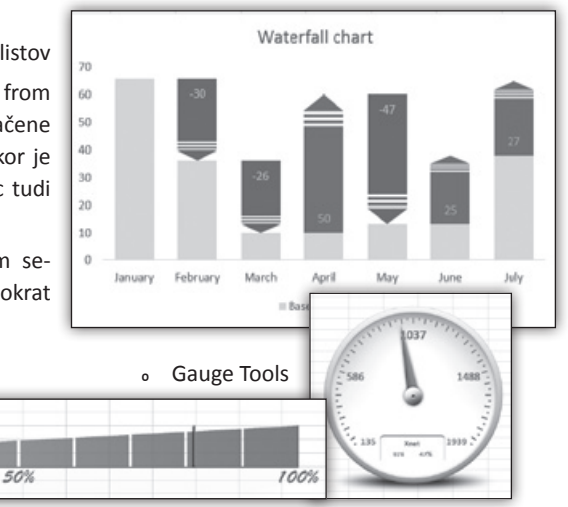

In še mnogo drugih…

V času, ko se piše pričujoči članek (14.8.2014 op.a.) je razvoj še v polnem teku. Ko bo končan (predvidoma v prvih dneh septembra) bomo organizirali predstavitveni dogodek, na katerem bomo vsem prisotnim podelili verzijo dodatka za Excel in prikazali delovanje. Kasneje bo na voljo spletna stran, preko katere ga boste lahko prenesli. Naj že sedaj povem, da bo dodatek brezplačen in je odlična priložnost, da svoje znanje in zmožnosti Excela peljete na višji nivo. Če

bi želeli prisostovati na dogodku (kasneje bodo poslana tudi vabila), mi lahko pošljete pošto na *gasper.kamensek@kompas-xnet.si* in vas bom že vnaprej prijavil ter boste s tem postali eden prvih uporabnikov t.i. Xnet Excel Tools.

#### **Gašper Kamenšek**

*MCP, MOS, MOS Master, MOS Expert, MCTS, Adobe Certified Expert - Photoshop, Predavatelj gasper.kamensek@kompas-xnet.si*

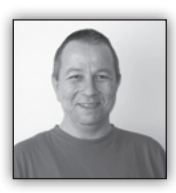

# **VBA namigi in nasveti**

Ker sem poletje preživel ob malo večjem vba projektu, ki ga sodelavec že opisuje v tej številki Pike,

si bomo na tem mestu danes ogledali še par nasvetov, ki nam delo na večjem projektu vsaj malo olajšajo.

Ker je za učinkovito delo, predvsem pa za vzdrževanje, tak projekt smiselno razdeliti na manjše, smiselne enote ( tj module in procedure), si lahko za navigacijo med njimi pomagamo z, v VBA IDE večkrat spregledanimi pripomočki in bližniicami.

Za premikanje med moduli lahko uporabimo kombinacijo tipk Ctrl+Tab, s kombinacijama Ctrl+PageUp in Ctrl+PageDown pa med procedurami znotraj modula.

Pri listanju (scrollanju) kode lahko kaj hitro zgrešimo želeno vrstico in se znajdemo že v naslednji proceduri. Za pomoč pri omejevanju tega si lahko pomagamo z ikonama na spodnjem levem

vogalu VBA urejevalnika.

Prva ( Procedure View) bo omejila pregledovanje samo na trenutno izbrano proceduro, druga (Full Module View) pa omogoča pregled nad celim modulom.

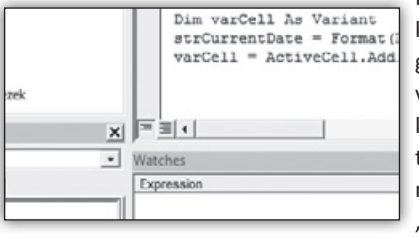

Ko raziskujemo funkcijo ali pa spremenljivko, ki nam dela težave, si lahko pri tem pomagamo z bližnjicama Shift+F2 in Ctrl+Shift+F2. Prva nas premakne na deklaracijo le-te, druga pa nas vrne na izhodiščno mesto, kjer smo začeli.

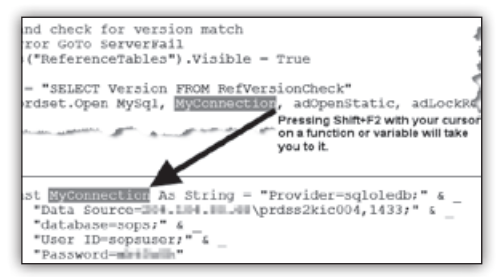

Če se nam, po spletu okoliščin, del kode znajde na nepravem mestu, ga lahko, namesto dobro poznane Cut/paste metode, označimo in z miško potegnemo na pravo mesto. Če pa želimo narediti kopijo, pa pri tem uporabimo še tipko Ctrl. Metoda deluje tudi med kopiranjem/premikanjem med moduli.

> Pri razhroščevanju naše kode si večkrat pomagamo z raziskovanjem vrednosti spremenliivke v določenem trenutku. Če je nimamo nastavljene kot watch , si lahko pomagamo z

#### **Microsoft Office**

dobro znano mouseover metodo. A če je vsebina spremenljivke zelo dolga (še posebej če je spremenljivka tipa string), nam ta metoda pokaže samo del vsebine. Tooltip, ki se nam tako prikaže, je namreč omejen na 70 znakov, v

kar je všteto tudi ime spremenljivke. V tem primeru lahko pritisnemo tipko Ctrl, ki nam omogoči ogled zadnjih 70 znakov vsebine spremenljivke.

Ker nas pri razhroščevanju zanima samo določeno mesto v naši kodi, si navadno pomagamo z Breakpoint točko na takem mestu. Pomagamo pa si lahko tudi tako, da z miško potegnemo rumeno puščico,

ki označuje trenutno točko izvajanja kode, in jo

potegnemo na želeno mesto.

Če želimo na hitro zakomentirati večje

število vrstic kode, si lahko pri tem pomagamo z večkrat spregledano ikono v orodni vrstici Edit.

Nazadnje pa omenimo še NEKAJ, kar je vsaj enkrat znerviralo vsakega, ki je kdaj kodiral VBA.

Občasno se nam zgodi, ko kodiramo določen postopek, da želimo v trenutno vrstico skopirati niz ali ime spremenljivke od drugod, VBA IDE pa se nam takoj pritoži, da s trenutno kodo nekaj ni v redu.

 In z malo nesreče pri poskusu izbire OK kliknemo ali pritisnemo še Help, pa je dodatna izguba časa in nejevolja tu.

Temu se lahko izognemo tako, da v meniju poiščemo Tools/Options in razkljukamo Auto

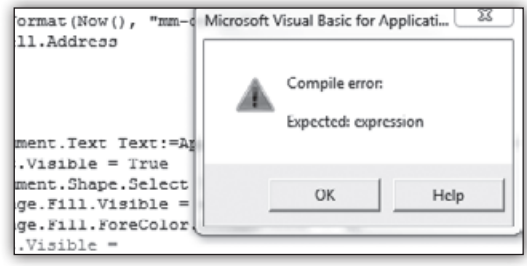

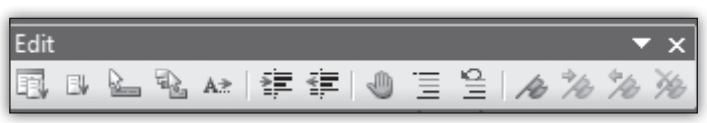

syntax check, pa se nam na levi sliki prikazano okno ne bo več pojavljalo, še vedno nam bo urejevalnik rdeče obarval neustrezno kodo.

> **Aleš Lipušček** *MCP, MCTS, MCITP ales.lipuscek@kompas-xnet.si*

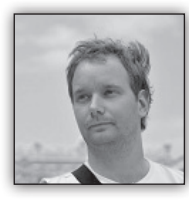

# **Prikažimo podatke na zemljevidu**

Tokrat pa naloga vredna prvega po-dopustniškega izziva! Izdelali bomo dinamično karto Slovenskih regij, na

je v vseh Excelih po verziji 2003. Res pa je, da nam bo dinamično delovanje zagotovila koda, ki jo bomo zapisali na koncu.

kazali podatki (slika spodaj). Naj že takoj (preden se kdo ustraši) povem, da za izdelavo ni potreben noben Excelov dodatek, in da princip ki ga bomo uporabili delu-

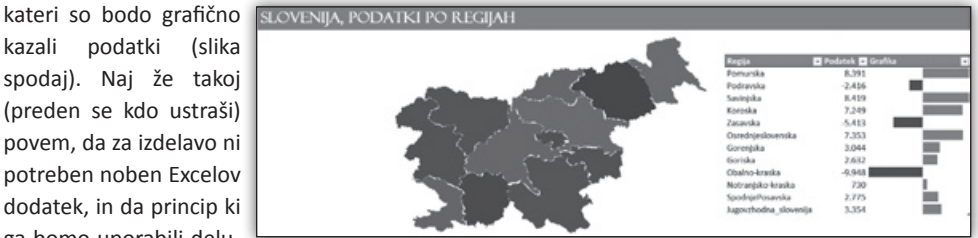

Celotna izdelava bo potekala v več fazah. Prva bo izdelava zemljevida oz. posameznih pokrajin. V ta namen boste potrebovali zemljevid Slovenije z izrisanimi pokrajinami, ki vam bo služil kot osnova. Ko ga boste našli, vstavite sliko v Excel. Jaz sem štartal z naslednjo sliko.

Zatem pa z miško postavljamo točke, ki se bodo na koncu združile v obliko. Splača se več časa vložiti v čimbolj natančen obris pokrajin, saj končni izgled celotne karte temelji na čim lepših in medsebojno ujemajočih oblikah.

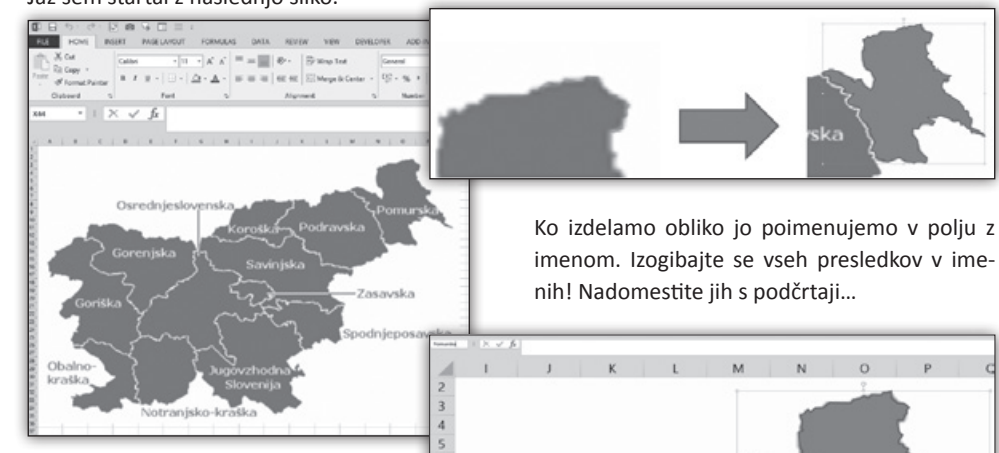

Sedaj pa bomo izrisali vsako pokrajino posebej. Za najboljši rezultat vam priporočam, da si sliko povečate do te mere, da je tista pokrajina, ki jo boste obrisali cela vidna. Moj prvi cilj bo kar prelepa Pomurska pokrajina.

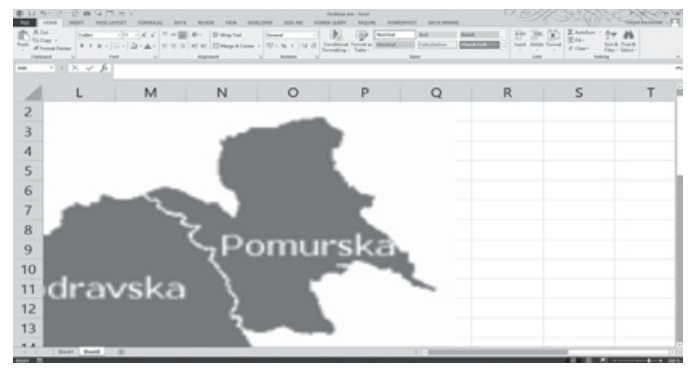

Sedaj pa na trak Vstavljanje (Inser Izberemo Oblik (Shapes) ter Prostoročno (Freeform).

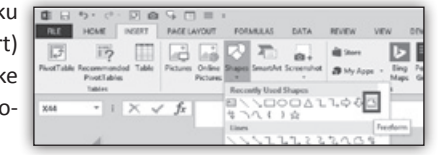

 $\circ$ Podravska rošká  $12$ 

> Ko boste izrisali vse pokrajine in jih poimenovali, naredite še pripadajočo podatkovno tabelo. Na sliki sta to stolpca O in P. Stolpec Q je le podatkovna vrstica vstavljena s pomočjo pogojnega oblikovanja in pri delovanju samega zemljevida nima nobene vloge. Ker bomo sedaj pokazali kodo, ki številke spremeni v barvne odtenke pričujočih pokrajin, vam svetujem, da

zapolnite iste celice kot na naslednji sliki. Vrstni red pokrajin ni pomemben, pomembno pa je, da se imena ujemajo s tistimi, ki ste jih podali oblikam (skupaj s podčrtaji in vezaji).

#### **Microsoft Office**

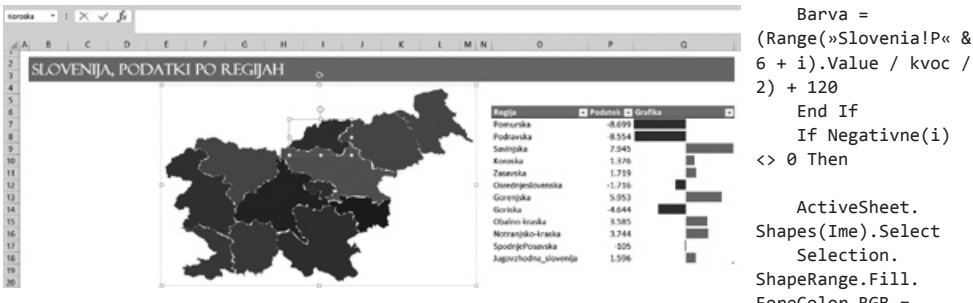

Sedaj pa imamo vse pripravljeno in potrebujemo le še kodo, ki bo spreminjala barve. Pričujočo kodo napišete v VBA Editor, ki ga zaženete s kombinacijo Alt + F11.

```
Sub JustMapIt()
Application.ScreenUpdating = False
     Dim Negativne(12)
     Dim max, min As Double
    max = \emptysetmin = \emptysetFor i = 1 To 12
             Negative(i) = 0a = Range(\sqrt{P} \times \& 6 + i).Value
             If a < \theta Then
               Negativne(i) = a If a < min Then
                 min = aEnd Tf
              End If
             If a > max Then
             max = a End If
         Next i
    If Abs(min) > Abs(max) Then
    max = Abs(min) End If
    kvoc = Abs(max) / 255If kvoc = 0 Then
         Exit Sub
     End If
    For i = 1 To 12
     Ime = Range(»Slovenia!O« & 6 + i).Value
     If Range(»Slovenia!P« & 6 + i).Value < 
0 Then
     Barva = (Range(»Slovenia!P« & 6 + 
i).Value / kvoc / 2) – 120
     Else
```
Shapes(Ime).Select ForeColor.RGB = RGB(Abs(Barva), Abs(Barva) / 10, 0) Selection.ShapeRange.Line.ForeColor.RGB = RGB(Abs(Barva), Abs(Barva) / 10, 0) Else

 ActiveSheet.Shapes(Ime).Select Selection.ShapeRange.Fill.ForeColor.RGB  $=$  RGB(50, Barva / 2, Barva) Selection.ShapeRange.Line.ForeColor.RGB  $=$  RGB(50, Barva / 2, Barva)

 End If Next i

Application.ScreenUpdating = True End Sub

Tisti, ki vam VBA koda ni domača, se vam pa zdi pričujoče pisanje uporabno, prav tako pa tudi tisti, ki se vam preprosto ne da izdelati svojega primera, si lahko prenesete delujočo datoteko na naslovu

#### *http://xblogs.kompas-xnet.si/files/SloRegije. xlsm*

Za ideje, komentarie, pohvale in celo nepredstavljive graje :) mi lahko pišete na gasper.kamensek@kompas-xnet.si

#### **Gašper Kamenšek**

*MCP, MOS, MOS Master, MOS Expert, MCTS, Adobe Certified Expert - Photoshop, Predavatelj gasper.kamensek@kompas-xnet.si*

# **Dogodki na Xnetu**

V naslednjih nekaj mesecih smo na Xnetu za vas pripravili 3 dogodke oziroma kratke predstavitve različnih tem. Na prvem dogodku bo na vrsti predstavitev našega lastnega add-ina za Excel, ki sta ga v poletnih mesecih izdelala Gašper in Aleš. Drugi dogodek bo namenjen osnovam BI in vizualizaciji podatkov na SharePoint-u. Na tretjem dogodku pa vam bomo predstavili sprehod skozi Office aplikacije na podlagi vsakdanjih primerov, skozi oči nekoga, ki Office uporablja na naprednem nivoju. Vljudno vabljeni, da si rezervirate čas in se nam pridružite! **Udeležba na vseh dogodkih je brezplačna. Prijava in več informacij na info@kompas-xnet.si ali 01/5136 990.**

#### **Spoznajte Xnet Excel Tools, zbirko orodij, ki si jih želi vsak napredni uporabnik Excela**

- Termin: **16. september**
- Ura: **9:00 12:00**
- Predavatelji: **Gašper Kamenšek, Aleš Lipušček**

#### **Sodobna pisarna**

- Termin: **11. november**
- Ura: **9:00 10:30**
- Predavatelj: **Gašper Kamenšek**

**Aktualni Office tečaji**

**Rok prijave: 9.9.2014**

**Rok prijave: 4.11.2014**

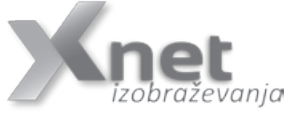

- **PowerPivot: 18.09.2014**
- **Power Excel: 12.09.2014**
- **DASHBOARD napredni s PowerPivot: 09.10. 10.10.2014**
- **Excel 2010 nadaljevalni: 06.10. 08.10.2014**

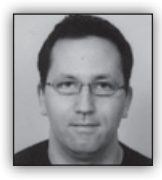

# **Exchange Autodiscover - 1. del**

Microsoft je Exchange Autodiscover funkcionalnost prvič vključil v Exchange 2007. Od takrat je Microsoft še precej

razširil in redno dodajal funkcionalnosti Autodiscover procesu.

Glavni del funkcionalnosti Autodiscover procesa je samo konfiguracija Exchange odjemalcev, kot so Outlook 2007 ali novejši. Seveda so tu zajete tudi različne (novejše) mobilne naprave, ki prav tako podpirajo Autodiscover proces za potrebe konfiguracije odjemalca. Gre tako za Windows naprave kot IOS in Android naprave.

Vsakič, ko poženemo Outlook, bo Outlook izvedel celotni Autodiscover proces. Prav tako bo Outlook izvedel Autodiscover proces vsako

#### **Infrastruktura**

uro. Tako lahko odjemalec hitro sprejme nove nastavitve, ki jih je na strani Exchange strežnika izvedel sistemski skrbnik poštnega sistema. Te spremembe so lahko vezane tako na »Internal« ali na »External« URL naslove kot na način avtentikacije odjemalca pa vse do spletnih naslovov za t.i. »Outlook Anywhere«.

Za razliko od Outlook odjemalcev, ki ob vsakem zagonu in nato periodično izvaja Autodiscover proces, mobilne naprave praviloma izvedejo Autodiscover proces samo prvič – ob prvi nastavitvi Exchange računa na napravi.

Pogosto pa se spregleda, da je določena funkcionalnost, ki jo podpirajo novejši odjemalci, ki podpirajo Autodiscover na voljo izključno in samo preko Autodiscover procesa. To pomeni, da če Autodiscover ni konfiguriran ali je konfiguriran napačno, določene funkcije v Outlooku ne bodo delovale. Med drugim so te funkcionalnosti:

- samokonfiguracija odjemalcev uporabnik bo moral ročno nastaviti odjemalca
- delovanje Free/Busy uporabnik ne bo imel dostop do koledarja od drugih uporabnikov in ne bo videl njihovega prostega časa
- delovanje Out-of-Office (OOF) uporabnik ne bo mogel preko Outlook nastaviti OOF
- dostop do Offline Address Book (OAB) odjemalec ne bo našel OAB in ga ne bo nikoli skopiral lokalno. Tu ne smemo spregledati, da Outlook odjemalec privzeto deluje v »Cache« mode in ta način delovanja zmeraj uporablja OAB

V zadnjih letih smo se vsi razvadili, da se nam Outlook odjemalec nastavi sam in nam ni več potrebno vpisovati parametrov kot so imena strežnikov itn. Velika zahvala za to gre tu Autodscover procesu. Vendar pa ima Autodiscover tudi večjo vlogo in sicer v npr. preklopu med podatkovnimi centri (data centri). Predstavljajmo si, da ima naša Exchange organizacija vsaj 2 Exchange strežnika in med njima vpeljano DAG replikacijo, kjer vse baze iz prvega centra kopiramo v drugi center, ter da sta ta dva Exchange strežnika na dveh fizično ločenih lokacijah (2

fizično ločena podatkovna centra). V primeru, da nam povsem odpove primarni center, so odjemalci, ki so bili povezani nanj sedaj izgubili povezavo. Če zelo poenostavim ta scenarij, mora sistemski skrbnik popraviti samo DNS zapis na javnem DNS strežniku za Autodiscover in ga preusmeriti na Exchange v drugem – delujočem podatkovnem centru. Če je ta Exchange v drugem centru pravilno nastavljen in dostopen iz interneta, se bodo odjemalci preko Autodisocover procesa sami pravilno nastavili in ponovno povezali na drugi – delujoči Exchange strežnik.

V naslednjih delih članka, kjer si bomo poglobljeno pogledali Autodiscover servis sledi:

- kako pravilno nastaviti Exchange Autodiscover
- kako pravilno planirati Exchange digitalna potrdila
- kako testirati delovanje Exchange Autodisover
- kako deluje Autodiscover znotraj omrežja

**Miha Pihler** *MVP, MCM miha.pihler@telnet.si*

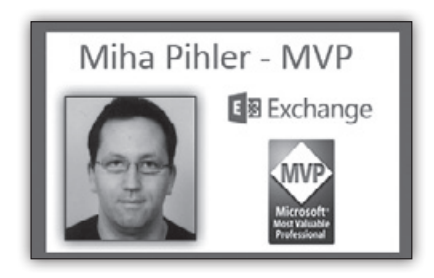

#### **Aktualni tečaji Infrastruktura**

• **55021 Configuring and Administering Hyper-V in Windows Server 2012: 08.10. - 10.10.2014**

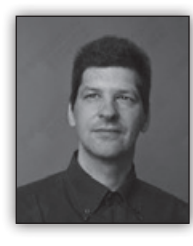

# **RDP nasveti za strežnik 2012R2 (2. del)**

V prejšnji Piki sem obljubil nadaljevanje trikov za RDP konfiguracijo. Tega se bom držal, mogoče zavil tudi malo izven Web dostopov

in poizkušal olajšati delo administratorjem ali izboljšati funkcionalnosti.

Zadnijč smo govorili o funkcionalnosti Windows 7/8, ki se nahaja v Nadzorni plošči in je namenjena povezovanju terminalskih aplikacij (*Remote App and Desktop connections*). Verjamem, da je tak način zelo dober, hkrati pa mogoče pomislimo da je tisti naslov, ki ga vpisujemo, malce preveč težak, da bi si ga lahko vsak uporabnik zapomnil. Malo nenavadno se tudi zdi, da se uporabnik lahko prijavi na terminalske storitve kar z naslovom elektronske pošte (ki ga mimogrede vsak ve na pamet). Za kaj gre, a je varno? V bistvo se za uporabo elektronske pošte skriva samo en majhen trik, ki dejansko ni vezan na specifičen elektronski naslov naslov. Gre za princip, da iz naslova dobimo domeno, v DNS nastavitvah za domeno pa pogledamo za

S tem si zagotovite, da si domena iz naslova elektronske pošte pravilno pridobi mesto, kjer so objavljene vaše terminalske storitve. Vse ostale funkcionalnosti, vključno s prijavo, ostajajo enake, kot če bi vpisali objavljen spletni naslov. Je pa tak način objave precej lažji za končne uporabnike.

No, mimogrede pa se pojavi vprašanje povezano z elektronskim naslovom: glede na to, da uporabnik v nadzorno ploščo vpisuje naslov elektronske pošte, lahko slednjega uporablja tudi za prijavo? Odgovor je seveda DA – vsebuje pa pogoj. V aktivnem imeniku morate pred tem urediti *User logon name* in *UPN suffix* tako, da bo username enak naslovu elektronske pošte. Od tu naprej je sprememba zgolj vizualnega značaja. V mapi *C:\Windows\Web\RDWeb\ Pages\en-US* odprete datoteko **login.aspx**, kjer med drugim lahko prevedete kar nekaj teksta, ki se prikazuje vašim uporabnikom. Kot kaže slika je vse, kar rabite storiti to, da zamenjate tekst, ki je označen z rumeno.

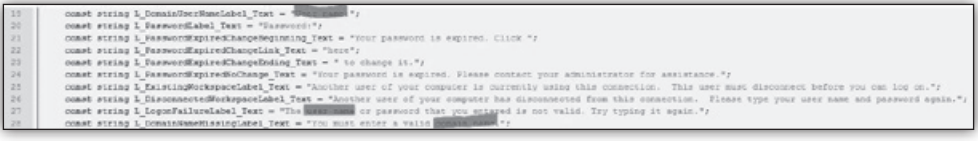

DNS zapis, ki nam pokaže kje so objavljeni naši strežniki. Vpis, ki ga potrebujete v vaši javni DNS coni je naslednji (slika1):

- Tip: **TXT**
- Record Name: **\_msradc**
- Text:  $https://moj.$ *objavljeninaslov.com/ rdweb/feed/wefeed. aspx*

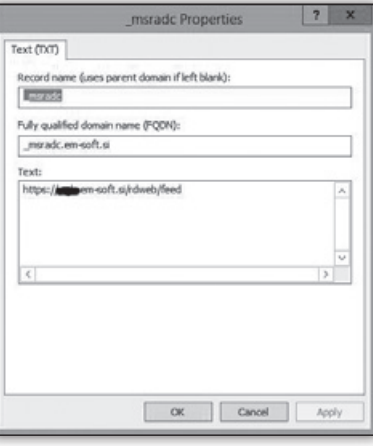

Lahko ga enostavno nadomestite z E-mail, ali pa uporabite kaj drugega.

Single Sign On – besede, ki jih vsi radi slišimo, radi uporabljamo (ker smo siti vseh gesel in podobnega) in, ki jih moramo velikokrat nastavit. Ta koncept se je s serverjem 2012 precej poenostavil, nastaviti ga je mogoče že s par kliki in deluje v redu. Pogoj je, da imate na strežniški strani vsaj strežnike verzije 2012 in na uporabnikovi strani RDP verzije 8 (vsebovan v Windows 8, možna namestitev na Windows 7). Tu je pa seveda še dodaten problem, saj nekateri računalniki niso del naše domene, zato moramo k uradnemu delu dodati še kanček dodatnega dela. Starejše tehnologije tu na žalost zahtevajo kompleksnejše nastavitve, ki jih ne bomo razložili v tem članku.

Najprej moramo pripraviti okolje za delegacijo

stavitev:

**dentials**

**Credential Delegation**

• Pot: **User Configuration > Policies >Administrative Tepmlates > Windows Components > Remote Desktop Service > RD Gateway**

• Nastavitev: **Set RD Gateway Authentication Method**

• Vrednost: **Enable + Use Locally Logged-on credentials**

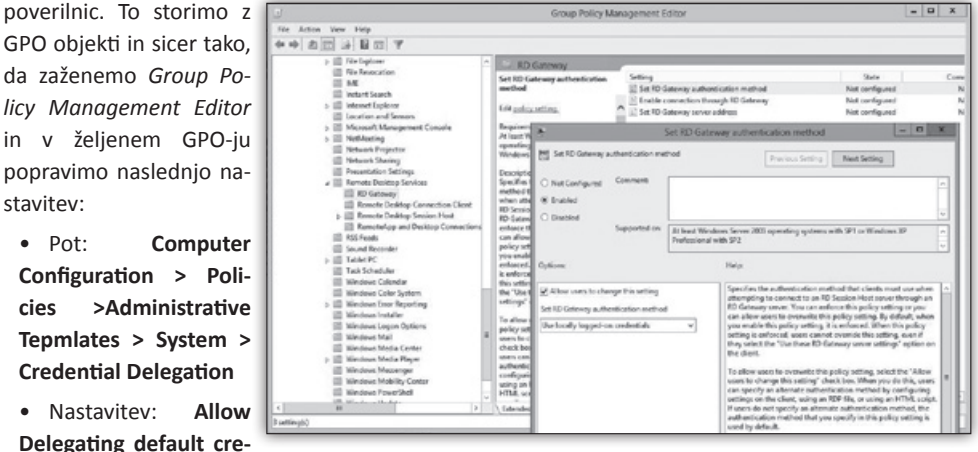

• Vrednost: **TERMSVR/FQDN\_Connection-Broker\_Server**

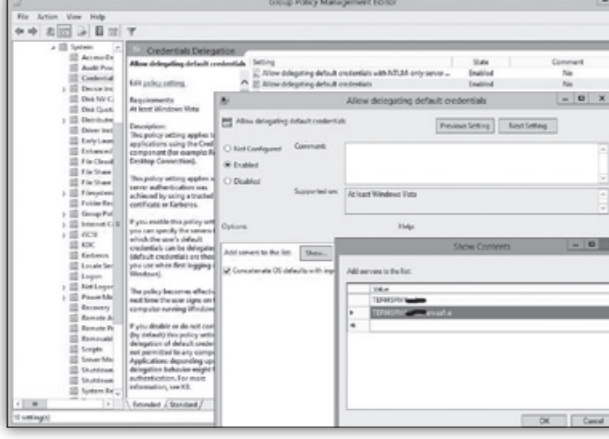

Velikokrat tu popravim potem še vrednost prijave v RD-Gateway, ki se prav tako nahaja v GPO-ju:

Preglejte še nastavitve RD Gateway-ov in certifikatov skozi Server Manager. V izogib dodatnim problemom, morate tu zagotoviti trusted certi-

> fikate, nastavitve za RD Gateway pa nastavite tako:

**• Use these RD Gateway Settings:** Vpišite ime vašega RD Gateway strežnika

**• Use RD Gateway credentials for remote computers:** Vključeno

**• Logon method:** Password Authentication

Do tu se ni težko dokopati po raznih TechNet post-ih in dejansko te nastavitve delujejo vse dokler je računalnik in prijavljen uporabnik

domenski. Za več pa uporabimo dodaten trik.

Odprite datoteko *C:\Windows\Web\RDWeb\ Pages\web.config* in spremenite naslednje:

#### **Infrastruktura**

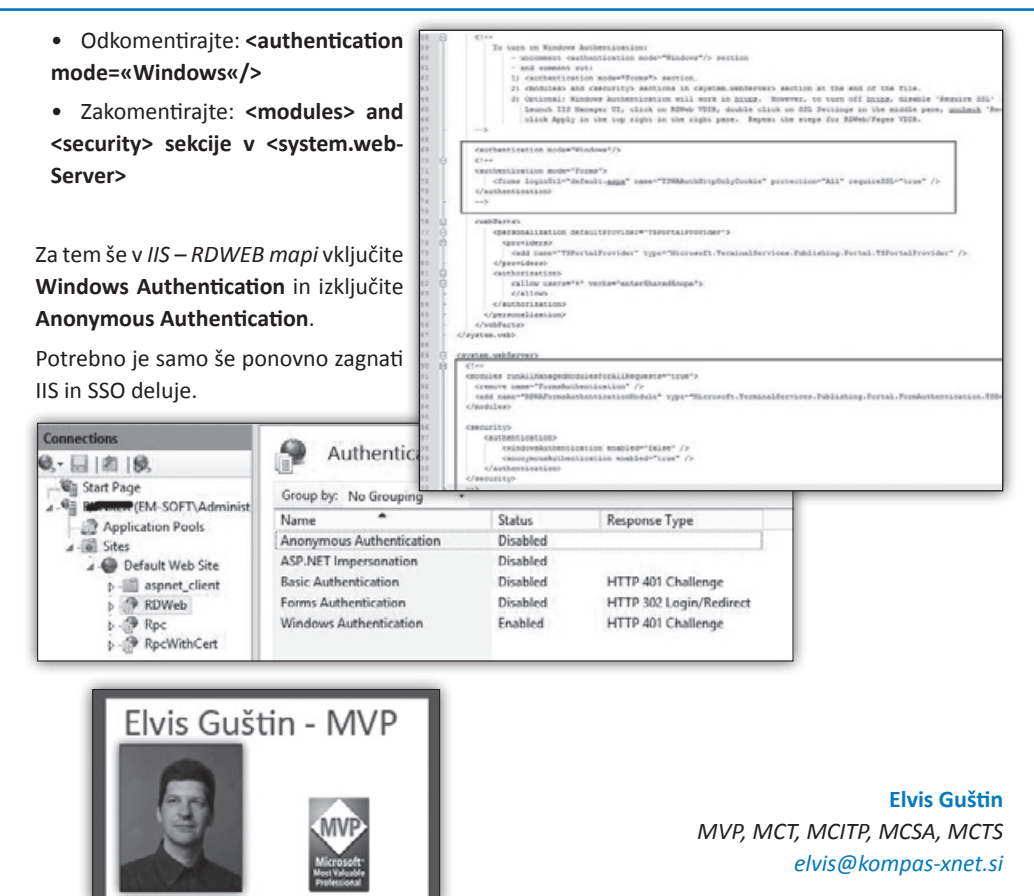

## **Aktualni tečaji Infrastruktura**

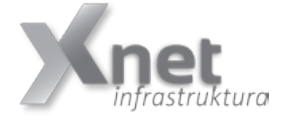

- **20341 Core Solutions of Microsoft Exchange Server 2013: 06.10. - 10.10.2014**
- **20342 Advanced Solutions of Microsoft Exchange Server 2013: 03.11. - 07.11.2014**
- **10970 Networking with Windows Server: 13.10. 17.10.2014**
- **10969 Active Directory Services with Windows Server : 20.10. 24.10.2014**
- **20413 Designing and Implementing a Server Infrastructure 17.11. - 21.11.2014**
- **20410: Installing and Configuring Windows Server 2012: 16., 18., 23., 25. in 30.9.2014**

#### **SharePoint**

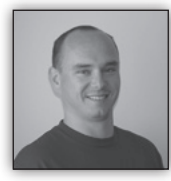

**Nadgradnja na SharePoint 2013**

O nadgradnji na SharePoint 2013 sem v prejšnjih Pikah že nekaj napisal. Se pravi postopki, podprte metode in ostale

stvari so bolj ali manj jasne. Sem pa pri zadnjem projektu nadgradnje iz SharePoint 2010 okolja na SharePoint 2013 okolje naletel na kar nekaj težav pri nadgradnji zbirke mest. Razlog je bil v rešitvah FAB40, ki so bile narejene za Share-Point 2007 in so bile v SharePoint 2010 tudi še podprte. Ob prehodu na 2013 pa je bilj cilj, da se popolnoma odstrani sledi FAB 40 predlog.

Ker verjamem, da je še marsikdo, ki je na stare verzije SharePoint nameščal kakšne testne rešitve in potem ni popolnoma odstranil sledi, se bo verjetno s tem moral spopasti ob prehodu na novejšo različico SharePoint strežnika.

Prvi pokazatelj, da na strežniku manjka nameščena rešitev je, ko želite ob prehodu testirati in nato pripeti vsebinske baze podatkov z ukazom:

```
test-spcontentdatabase -name SP2010_Content_
Portal -webapplication http://portal
```
Ukaz v PowerShell-u preveri vsebino baze in sporoči, če na strežniku manjkajo nameščeni WebParti, Featurji, Setup Files,…

#### **Missing features**

V izpisu ukaza se potem pojavi nekaj podobnega, kot sledi:

*[MissingFeature] Database [SP2010\_Content\_ Portal] has reference(s) to a missing feature: Id = [01ba0a25-1d58-4c61-b454-cf4a10132631]. The feature with Id 01ba0a25-1d58-4c61-b454 cf4a10132631 is referenced in the database [SP2010\_Content\_ Portal], but is not installed on the current farm. The missing feature may cause upgrade to fail. Please install any solution which contains the feature and restart upgrade if necessary.*

Če bi želeli odstraniti Feature iz okolja, lahko uporabimo skripte, ki jih najdemo na strani Get-SPScripts : PowerShell Scripts for SharePoint *http://get-spscripts.com/*.

Prva uporabna skripta odstrani manjkajoči feature. Parameter, ki ga moramo vnesti za zagon skripte je feautreId in ime baze podatkov, v kateri je bil manikajoči feature najden.

```
function Remove-SPFeatureFromContentDB($Cont
entDb, $FeatureId, [switch]$ReportOnly)
{
   $db = Get-SPDatabases | where { $.Name
-eq $ContentDb }
     [bool]$report = $false
     if ($ReportOnly) { $report = $true }
    $db.Sites | ForEach-Object { 
        Remove-SPFeature -obj $_ -objName 
»site collection« -featId $FeatureId -report 
$report
         $_ | Get-SPWeb -Limit all | ForEach-
Object {
            Remove-SPFeature -obj $_ -objName 
»site« -featId $FeatureId -report $report
 }
     }
}
function Remove-SPFeature($obj, $objName, 
$featId, [bool]$report)
{
    $feature = $obj.Features[$featId]
    if ($feature -ne $null) { 
        if ($report) {
             write-host »Feature found in« 
$objName »:« $obj.Url -foregroundcolor Red
         }
        else
{
             try {
                 $obj.Features.
Remove($feature.DefinitionId, $true)
                 write-host »Feature 
successfully removed from« $objName »:« 
$obj.Url -foregroundcolor Red
 }
             catch {
                 write-host »There has been 
an error trying to remove the feature:« $_
 }
 }
     }
    else {
```
}

```
 #write-host »Feature ID specified 
does not exist in« $objName »:« $obj.Url
     }
}
```
V mojem primeru bi navedel naslednje parametre:

Remove-SPFeatureFromContentDB -ContentDB »SP2010 Content Portal« -FeatureId »01ba0a25-1d58-4c61-b454-cf4a10132631«

#### **Missing setup files**

Če se vam pri testiranju content baze, pri nadgradnji pojavijo opozorila podobna temu:

*MissingSetupFile] File [Features\Bamboo. Chart\WebParts\Bamboo.Chart.dwp] is referenced [1] times in the database [SP2010\_Content\_Koticek], but is not installed on the current farm. Please install any feature/solution which contains this file. One or more setup files are referenced in the database [SP2010\_Content\_Koticek], but are not installed on the current farm. Please install any feature or solution which contains these files.*

Si lahko pomagate s skripto, ki jo najdete na spodnji povezavi:

Diagnose MissingSetupFile issues from the SharePoint Health Analyzer using PowerShell | Get-SPScripts : PowerShell Scripts for SharePoint

#### *http://get-spscripts.com/2011/06/diagnosingmissingsetupfile-issues-from.html*

```
function Run-SQLQuery ($SqlServer, 
$SqlDatabase, $SqlQuery)
{
     $SqlConnection = New-Object System.Data.
SqlClient.SqlConnection
     $SqlConnection.ConnectionString = 
»Server =« + $SqlServer + »; Database =« + 
$SqlDatabase + »; Integrated Security = True«
     $SqlCmd = New-Object System.Data.
SqlClient.SqlCommand
     $SqlCmd.CommandText = $SqlQuery
     $SqlCmd.Connection = $SqlConnection
     $SqlAdapter = New-Object System.Data.
SqlClient.SqlDataAdapter
     $SqlAdapter.SelectCommand = $SqlCmd
     $DataSet = New-Object System.Data.DataSet
     $SqlAdapter.Fill($DataSet)
```
 \$SqlConnection.Close() \$DataSet.Tables[0]

V mojem primeru bi skripta morala biti zagnana s temi parametri:

Run-SQLQuery -SqlServer »dbserver« -SqlDatabase »SP2010 Content Portal« -SqlQuery »SELECT \* from AllDocs where SetupPath = 'Features\Bamboo.Chart\WebParts\ Bamboo.Chart.dwp'« | select Id, SiteId, DirName, LeafName, WebId, ListId | Format-List

Skripta naredi SQL poizvedbo na vsebinsko bazo in v tabeli AllDocs preveri, v kateri zbirki mest, na kateri strani in v katerem seznamu, se določena datoteka nahaja.

Ko se skripta izvede, dobimo izpis:

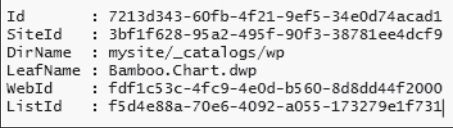

Izpis nam pomaga pri odkrivanju mesta datoteke, saj dobimo podatek o zbirki mest, strani kjer se to nahaja in tudi mapi kjer najdemo datoteko »Bamboo.Chart.dwp« in jo nato lahko tudi pobrišemo.

#### **Missing list definitions**

Pri nadgradnji zbirke mest, v kateri je bilo približno 450 podstrani, smo naleteli na težavo, da se nadgradnja, zaradi manjkajočih predlog seznamov ni uspešno zaključila. V logih nadgradnje je bilo zapisano samo, da list definition, vezan na FAB40 feature ne obstaja in nadgradnja ni bila dokončana. Po raziskovanju in pisanju skript, sem ugotovil, da ima vsak list tudi podatek na kateri feature oz. featureId je vezan -> »TemplateFeatureId«. Se pravi, če imam podatke o id-ju, potem lahko napišemo tudi skripto, ki bo sezname ali knjižnice tudi locirala.

Nastala je skripta ki v vseh seznamih, v vseh zbirkah mest preveri ali je seznam vezan na toč-

#### **SharePoint**

no določen featureId in izpišeUrl strani in naslov seznama:

```
[guid]$featureId=«b477c767-66ad-483c-9032-
bb6091790347«
$sites=get-spsite -limit all
foreach($site in $sites){
     foreach($web in $site.allwebs){
        foreach($list in $web.lists){
            if($list.TemplateFeatureId -eq 
$featureId){
                write-host »List with 
feature dependency found: $($list.Title) 
$($web.url)«
 } 
 }
     }
```
S pomočjo te skripte smo potem na zelo enostaven način locirali sezname, ki so ostali kot sledi izbrisanih oz. odstranjenih rešitev in jih izbrisali. Po ponovnem zagonu nadgradnje zbirke mest, se je tudi ta uspešno zaključila.

Upam, da sem s temi konkretnimi primeri s projekta nadgradnje komu olajšal delo in prihranil marsikatero uro praskanja po glavi.

Če potrebujete bolj detajlne informacije o poteku in pojasnila v zvezi s skriptami mi lahko pišete na *robi@kompas-xnet.si*.

> **Robi Vončina, uni.dipl.ekon** *MVP, MCT, MCITP, MCSA, MCTS robi.voncina@kompas-xnet.si*

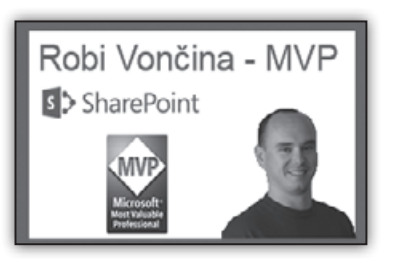

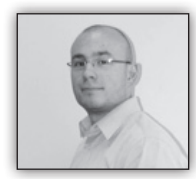

}

# **Visual Studio dodatki (VSIX) za SharePoint 2013**

Ko se odločimo za razvoj kompleksnejših rešitev za SharePoint 2013 platformo,

imamo danes na voljo bistveno več možnosti. kako bomo pristopili k implementaciji.

Za izdelavo tovrstnih rešitev na SharePoint 2013 platformi večinoma uporabljamo razvojno okolje Visual Studio 2012 (2013). Že privzeto orodje nudi številne funkcionalnosti, ki nam bistveno olajšajo izdelavo različnih komponent za Share-Point 2013 (npr. pri izdelavi definicij seznamov imamo sedaj na voljo grafični vmesnik, itd.).

V primeru, da privzete funkcionalnosti, povezane s SharePoint 2013 razvojem, ki jih nudi Visual Studio 2012, niso dovolj, lahko namestimo številne dodatke. Te dodatke si lahko prenesete iz spletnega mesta »Products and Extensions for Visual Studio«, ki se nahaja na sledeči povezavi

#### *http://*

*visualstudiogallery.msdn.microsoft.com/*. Na tem mestu se nahajajo tudi številni drugi dodatki za Visual Studio, ki niso namenjeni zgolj razvoju za SharePoint platformo.

V nadaljevanju si bomo pogledali nekaj dodatkov (daleč od tega, da bi bili to vsi) s pomočjo katerih je delo z orodjem Visual Studio in SharePoint 2013 razvojem hitrejše in enostavnejše:

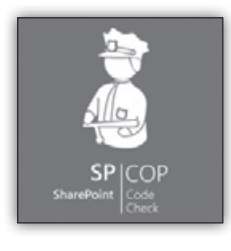

SPCop CE – Visual Studio dodatek, ki služi za analizo SharePoint kode. Orodje analizira tako starejši format paketa rešitev (.wsp), kot tudi novejše .app pakete ter njihovo vsebino. Kar se vsebine tiče, analizira XML, ASPX, JS, CSS datoteke.

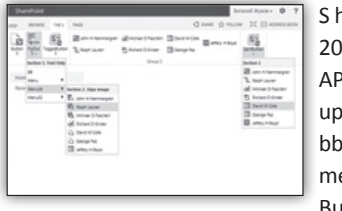

h a r e P o i n t 013 Ribbon PI omogoča uporabo Ribbon UI elementov kot so Button, Drop-

Down, SplitButton, Gallery, Tab, Group, itd. Sam projekt je na voljo kot odprtokodni projekt na *codeplex.com* strani.

Ribbon Designer for SharePoint and Office 365

– odlično orodje za hitro izdelavo trakov, ki jih nato vključimo v naš projekt. Čudovito pri temu dodatku je predvsem to, da

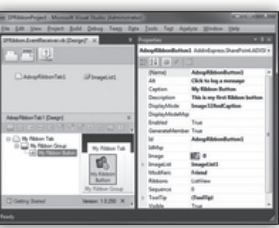

ni potrebno poznati same XML sheme za izdelavo traku.

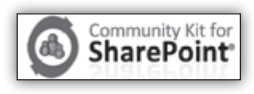

Dodatek, ki Visual Studio razširi s številnimi predlogami in orodji. S pomočjo tega orodja

lahko najdemo številne informacije ne da bi zapustili sam IDE.

Dodatek, ki avtomatizira postopek minimizacije

CSS in JS datotek.

# mavention

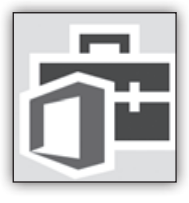

Office 365 API Tools – s pomočjo tega vtičnika enostavno dodate vse potrebne reference za NuGet pakete za zajemanje Office 365 APIje (dobite tudi primere kode

uporabe).

SharePoint Debugging Assistant - brezplačen vtičnik za Visual Studio 2012/2013 s pomočjo katerega lahko hitreje razhroščujemo SharePoint rešitve. Enostavno lahko ponastavimo aplikacijski strešnik, enostavno ponastavimo SharePoint Timer Service. Enotavno se lahko povežemo z »Workflow Manager 1.x Processes«, Windows proces

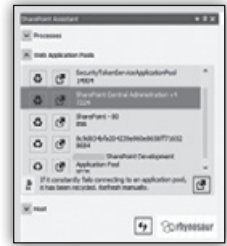

pod katerim teče Manager 1.x.

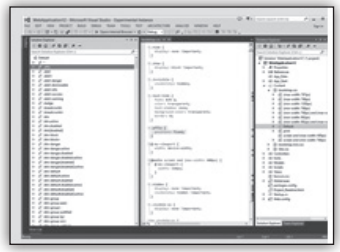

Mexedge Stylesheet Extension – Vtičnik s pomočjo katerega lahko znotraj »Solution Explorer« okna, prikazano v obliki drevesne strukture vizualiziramo CSS datoteko.

Pri tem vtičniku za Visual Studio gre bolj za zbirko predlog, predloge programke kode, implementacije programske kode za različne SharePoint gradnike. Na voljo imamo čarovnika, ki nam pomaga

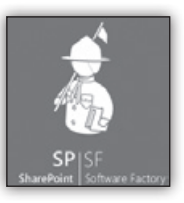

razvijati SharePoint rešitve hitreje, enostavneje – predvsem pa na standardni način.

#### **NAMIG:**

Dodatke lahko filtrirate po različicah Visual Studia ali je dodatek brezplačen, plačljiv ter kot preizkusna verzija. Preverite, kateri dodatki vam bodo pri delu najbolj koristili in za katere mislite, da jih boste najbolj pogosto uporabljali. Tako namestite zgolj le – te in ne vseh povprek.

> **Anton Šivic dipl. ing. rač. In info.** *MCT, MCP, MCTS, MCPD tone.sivic@kompas-xnet.si*

#### **Aktualni tečaji SharePoint**

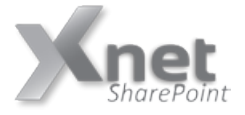

- **• 10174 Configuring and Administering SharePoint 2010: 08.09. - 12.09.2014**
- **• 20332 Advanced Solutions of SharePoint Server 2013: 29.09. - 03.10.2014**

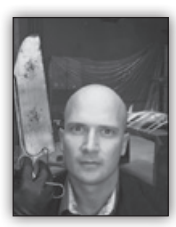

## **Azure Preview portal**

Novi Azure Preview portal smo si lahko prvič ogledali na konferenci // Build letos. Portal združuje vse vaše Azure vire v enotnen portal za upra-

vljanje in omogoča enostavno gradnjo oblačnih aplikacij na Azure platformi z uporabo novega upravitelja 'Azure Resource Manager'ja (ki vam

omogoča, da upravljate več Azure virov kot enotno aplikacijo).

Začetni predogled portala je podpiral Web Site, SQL baze, Storage storitve in Visual Studio online vire, v zadnjih mesecih pa se je tej ponudbi pridružila tudi podpora za Virtualizirano računalništvo. Omogoča nam ustvarjanje tako samostojnih VMjev (in PaaS storitev), kot skupine večih virov, ki jih lahko upravljamo kot eno logično enoto.

Prav tako lahko portal uporabimo za vpogled v obračunavanje in spremljanje naših virov ter si ga pri vsem tem lahko popolnoma prilagodimo za hitri ogled tistih podatkov, ki nas najbolj zanimajo.

Če ste obstoječi uporabnik Azure storitev ga lahko začnete uporabljati že danes na naslovu *http://portal.azure.com*.

Spodaj je slika novega portala v praksi. Armaturna plošča nam kaže stanje storitev v različnih regijah skupaj s podatki za obračun. Na desni pa se nahaja en sam VM imenovan »NTKVM« in s klikom na ploščico se prikaže nov »blade« (termin za poimenovanje stranskih oken, ki se odpirajo na desni strani) z dodatnimi pojasnili v zvezi z njim.

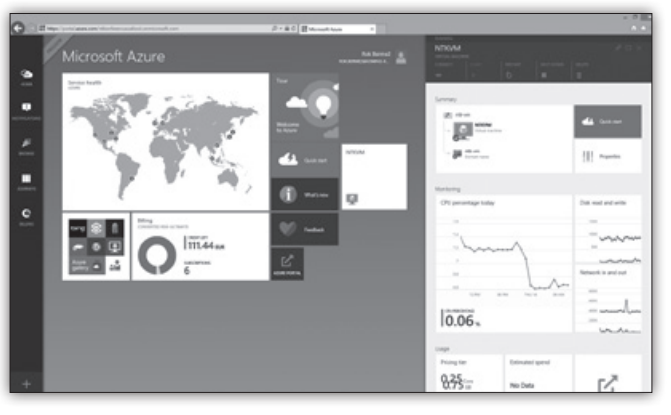

**Rok Bermež** *MVP, MCT, MCTS, MCPD, MCITP rok.bermez@kompas-xnet.si*

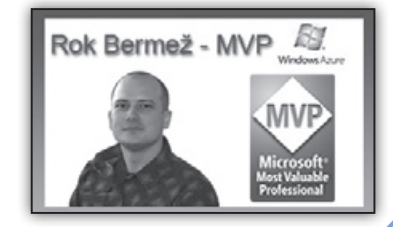

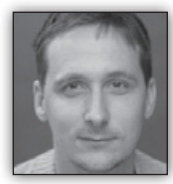

# **Hibridna mobilna aplikacija za pregledovanje seksualno explicitnih fotografij (1. del)**

*Učenje programiranja je lahko zabavno, če se ga učimo na zanimivih primerih. Ko sem želel preveriti, kako v hibridni mobilni aplikaciji uporabiti storitve napisane za Microsoft Azure Mobile Services ter načine za shranjevanje podatkov v Microsoft Azure Table Storage in Microsoft Azure SQL Server, sem moral poiskati zanimiv primer. Našem sem ga v aplikaciji za pregledovanje pornografskih slik.*

Steve Jobs je dejal, da naj si uporabniki željni pornografije kupijo napravo, ki jo poganja Android. Seveda sem si kupil Androidni telefon, vendar tudi na tej platformi nisem našel aplikacije, ki bi znala prikazovati slike na celotnem zaslonu, ki bi bila enostavna za uporabo z eno roko ter ne bi bila preobremenjena z različnimi reklamami.

Na svoji spletni strani (*www.mauer.si*) sem napisal serijo člankov o podjetništvu in kot enega izmed temeljnih nasvetov podajam spoznanje, da nastanejo najboljše in najbolj uporabne rešitve v primerih, ko rešujete lasten problem. Imel sem problem in čas, da ga rešim...

Odločil sem se za razvoj hibridne mobilne aplikacije, da bi z njo dokazal, da je mogoče hitro in enostavno razviti mobilno aplikacijo, ki deluje na Androidu, iOSu in na Windows Phonu. In to samo z znanjem spletnega programiranja (HTML, CSS in JavaScript). Uporabil sem razvojno okolje Intel XDK (*http://xdk-software.intel. com/*), ki nam ponuja integrirano okolje za razvoj hibridnih aplikacij in vključuje urejevalnik kode (Bracket), orodja za testiranje in odpravljanje napak znotraj brskalnika ali telefona ter storitev prevajanja naših projektov v izvršljive pakete za različne mobilne platforme.

Pri hibridnih mobilnih aplikacijah je uporabniški vmesnik dejansko spletna stran. Ker

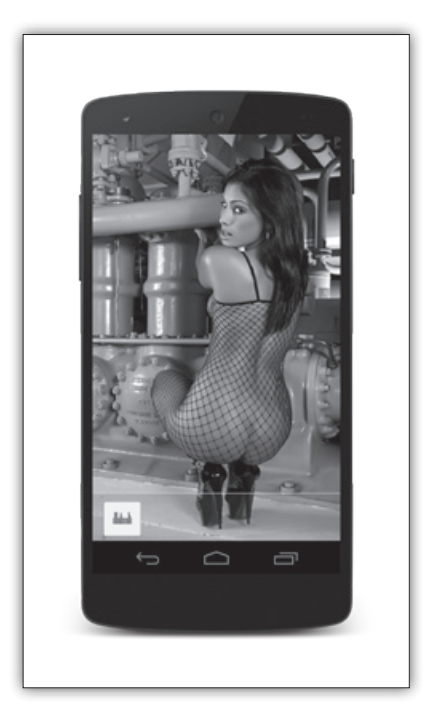

imajo mobilne naprave svoje omejitve, se je najboljše odločiti in za razvoj uporabiti katero izmed knjižnic, ki so te omejitve že upoštevale. Intel XDK mi kot osnovno izbiro ponudi njihovo lastno knjižico App Framework (*http://appframework-software.intel.com/*), vendar sem se vseeno odločil, da uporabniški vmesnik zgradim s knjižnico JQuery Mobile (*http://jquerymobile. com*), saj ima navečjo bazo razvijalcev in uporabe.

Prevedene hibridne aplikacije niso le statične spletne strani, ampak popolnoma delujoče aplikacije, ki lahko komunicirajo z vsemi senzorji naprave, prav tako pa se povezujejo v splet in od tam črpajo ter prikazujejo informacije. Da je mogoče nadzorovati in uporabljati senzorje naprave iz 'mobilne spletne aplikacije' je potrebno uporabiti tehnologijo, ki nam omogoča dostop do podatkov naprave v okviru programskega jezika JavaScript. Apache Cordova (*http://cordova.apache.org/*) je najbolj razširjna rešitev, ki nam omogoča, da s preprostimi Java-Script ukazi dostopamo do funkcij naprave. Za priklic kamere in prevzem zajete slike je dovolj naslednja koda:

```
navigator.camera.getPicture(onSuccess, 
onFail, { quality: 50, 
     destinationType: Camera.DestinationType.
FILE URI });
function onSuccess(imageURI) {
     var image = document.
getElementById('myImage');
     image.src = imageURI;
}
function onFail(message) {
     alert('Res bedno! - ' + message);
}
```
Apache Cordovo sem uporabil, da sem na telefonu skril statusno vrstico in s tem omogočil pregled fotografij na celotnem zaslonu. Prav tako mi je Apache Cordova omogočila, da sem preveril spletno povezavo ter pridobil osnovne podatke o napravi, ki sem jih uporabil za beleženje števila namestitev in uporabe aplikacije.

Za izdelavo uporabniškega vmesnika sem uporabil še nekaj jQuery knjižnic, ki jih bom predstavil v eni naslednjih številk Pike. S tem je seznam orodij in knjižic za izdelavo hibridne mobilne aplikacije zaokrožen.

Mobilna aplikacija potrebuje še strežniški del, ki skrbi za shranjevanje in prenos fotografij ter za shranjevanje podatkov o uporabi aplikacije. V preteklosti sem za svoje projekte uporabljal lasten strežnik, na katerem imam nameščen IIS. Strežnik zdaj tiči v kotu pisarne in brni, saj na njem tečejo nekateri pozabljeni projekti. Na njem se nabira prah, saj že nekaj časa ni bil aktivno uporabljen, saj enostavno nimam časa in potrpljenja, da bi se ukvarjal s strojno opremo, operacijskimi sistemi, posodobitvami, varnostjo in virusi. Za zadnjih nekaj projektov sem za strežniški del uporabil oblak - Microsoftovo

storitev/rešitev Azure (*https://azure.microsoft. com/en-us/*).

Microsoft Azure je strojna in programska oprema ter kopica storitev za katero namesto nas samih ali sistemcev skrbi Microsoft. Najamete lahko strežnike in jih plačujete po uporabi. Na Azuru lahko brezplačno gostite nekaj prvih spletnih strani, za dodatne pač plačate nekaj malega. Azure zniža stroške investicije v strojno in sistemsko programsko opremo, saj lahko začnete z najmanjšim strežnikom in potem, samo s premikom drsnika, dodajate nove instance strežnikov, več pomnilnika ali večje diske.

V mojem projektu pa sem Microsoft Azure uporabil za shranjevanje podatkov v oblačno shrambo Azure SQL Server, ki je dejansko podatkovna zbirka SQL Server v oblaku. V tej zbirki so podatki o slikah, prav tako pa v njej shranjujem anonimne podatke o uporabi aplikacije. Same slike so shranjene v Azure Storage Table, ki si ga lahko predstavljate kot disk v katerega shranjujete datoteke, do katerih lahko enostavno dostopate preko API klicev. Slike bi lahko shranil tudi v Azure SQL Server, vendar je cena shranjevanja in prenosa podatkov glede na količino podatkov znatno nižja. Za komunikacijo med aplikacijami in slikami shranjenimi v oblačni shrambi Azure skrbijo API funkcije, ki sem jim implementiral znotraj storitve Azure Mobile Services in to v obliki .NET kode.

V naslednjih nekaj Pikah bom podrobneje predstavil razvoj uporabniškega vmesnika mobilne aplikacije ter vzpostavitev potrebnih Azure storitev, ki delujejo na strežniškem delu.

 Za morebitna vprašanja in nasvete se obrnite na Kompas Xnet, kjer boste našli odgovore na vprašanja glede platforme Microsoft Azure, kakor tudi razvoja mobilnih aplikacij.

> **Dejan Mauer** *dejan.mauer@cent.si*

**Razvoj**

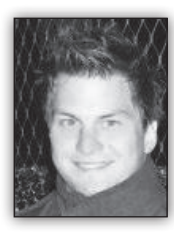

**Roslyn – analiza kode po vašem okusu**

Razvijalci izredno radi uporabliamo različna orodia za analizo kode. Najbolj znana, kot so recimo ExCop, ReSharper, Just Code, itd., nam ponujajo

pravila, ki nam v tehničnem smislu pomagajo izboljšati kodo.

V podjetju SSW dajemo kvaliteti kode izreden poudarek, zato smo poleg tega da uporabljamo že znana in uveljavljena orodja napisali še svoje orodje po imenu Code Auditor. Code Auditor nam pomaga odkriti napake, ki so rezultat slabe prakse in na katera nas nihče ne opozori, razen če naredi celotno revizijo kode. Seveda je pisanje takšnega orodja izredno zahtevno zato smo se oprli na novo platformo, ki prihaja z naslednjo verzijo Visual Studia. Spoznajte Roslyn.

Roslyn je nov prevajalnik za C# in Visual Basic. NET. Razlogov zakaj je zanimiv za nas razvijalce je precej. V prvi vrsti nam omogoča hitro in učinkovito razčlenitev kode. S tem delom se bomo danes spoznali. Pogledali si bomo kako lahko s pomočjo Roslyn-a enostavno in elegantno analiziramo določeno kodo.

Začeli bomo s pravilom: **Uporabi String.Empty namesto »«**.

Pravilo pravi, da se povsod v kodi namesto »« uporabi String.Empty. Seveda je treba biti pozoren na to, da String.Empty ni mogoče upora-

biti v neobveznih parametrih (optional parameters).

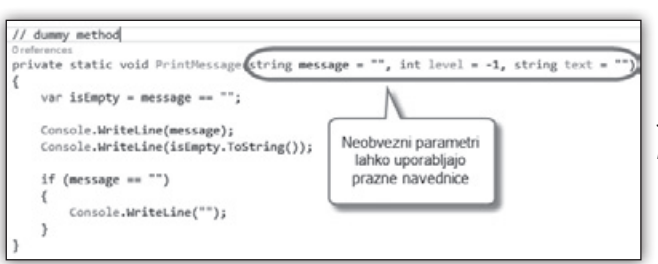

Poglejmo si kako lahko napišemo takšno pravilo z uporabo Roslyn-a.

Najprej si namestimo **Roslyn SDK Preview,** katerega najdemo na tem naslovu: *http:// go.microsoft.com/fwlink/?LinkId=394641* Namestiti je potrebno **RoslynEndUserPreview. vsix in RoslynSyntaxVisualizer.vsix**

Nato ustvarimo konzolno aplikacijo in pod metodo Main napišemo neko metodo, ki vsebuje prazne navednice. To metodo potem uporabimo za analizno naše kode.

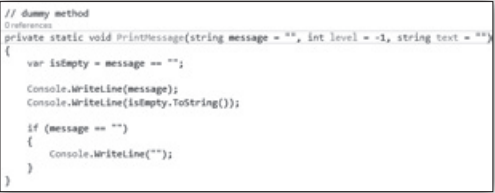

*Slika 2: Metoda, ki vsebuje prazne navednice tako v kodi, kot v parametrih*

Nato odpremo orodno okno **Roslyn Syntax Visualizer…**

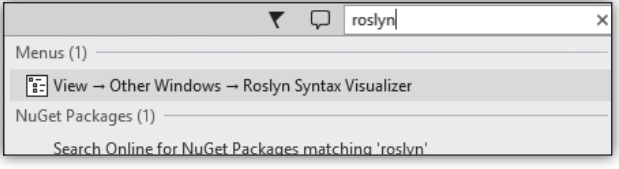

…in se postavimo v kodi med prazne navednice v deklaraciji metode.

*Slika 1: Neobvezni parametri imajo lahko prazne navednice*

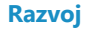

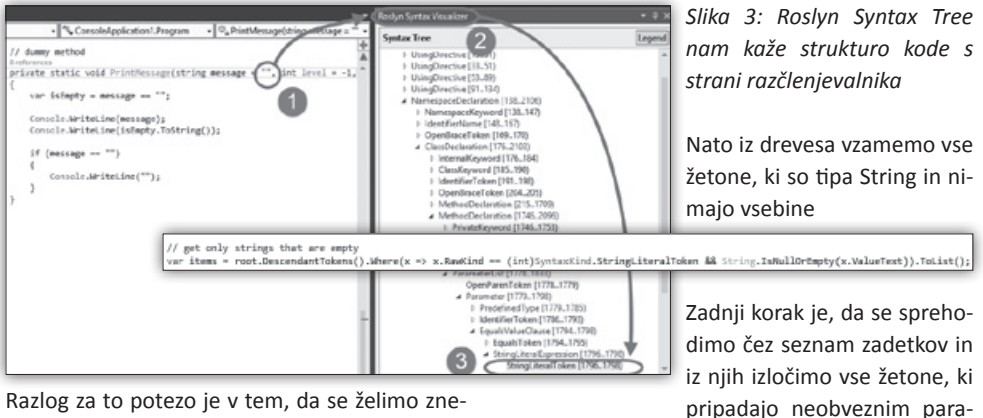

Razlog za to potezo je v tem, da se želimo znebiti napačnih zadetkov, kot so prazne navednice v neobveznih parametrih. Zato moramo najprej

metrom. Ostale zadetke izpišemo v konzolno aplikacijo.

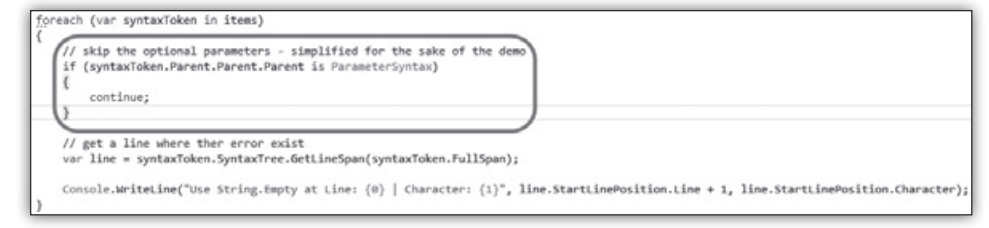

preveriti kako najdemo le te. Roslyn Syntax Visualizer nam pokaže kakšna je struktura kode

Ko aplikacijo poženemo, vidimo spodnji rezultat.

in neobveznega parametra. To nam služi kot vzvod za pisanje pravila.

Nato začnemo s kodo. Najprej namestimo Nu-Get paket, ki nam doda vse reference za delo z knjižnico Roslyn.

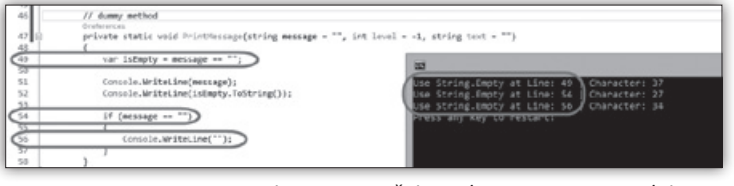

*Figure 4: Končni rezultat - prazne navednice so najdene le v kodi, ne v deklaraciji metode*

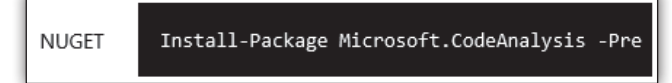

Kot smo lahko videli iz primera, je uporaba knjižnice Roslyn v navezi z Roslyn Syntax Visualizer dobra popotnica za razvoj lastnih pravil

najprej preberemo datoteko katero želimo analizirati, ter jo nato razčlenimo, da dobimo sintaksno drevo.

za analizo kode. Uporaba je enostavna hkrati pa tudi izredno zmogljiva. Najbolj navdušujoče dejstvo pa je, da bo Roslyn del novega Visual Studia, kar pomeni, da lahko vaša pravila zaži-

vijo znotraj vašega razvojnega okolja.

**Danijel Malik** *Visual Studio ALM MVP*

V Main metodo dodamo spodnjo kodo. Z njo

;<br>// load the source to analyze = load itself<br>var sourceCode = File.ReadAllText(@"D:\Data\Projects\Cossole&oolication1\Console&oolication1\Program.cs") // parse the source code to get a syntax tree ar tree = CSharpSyntaxTree.ParseText(sourceCode);<br>ar root = (CompilationUnitSyntax)tree.GetRoot();

#### **SolidQ**

#### **Aktualni tečaji Razvoj**

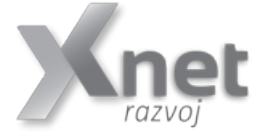

- **• 20483 Programming in C#: 22.09. 26.09.2014**
- **• 10266 Programming in C# with Microsoft Visual Studio 2010: 10.11. - 14.11.2014**

**• 10267 Introduction to Web Development with Microsoft Visual Studio 2010: 20.10. - 24.10.2014**

#### **Razvoj aplikacij**

Kompas Xnet vam na področju razvoja aplikacij nudi naslednje storitve: **Izdelava spletnih/namiznih aplikacij po naročilu, izdelava in prenova spletnih strani in trgovin, izdelava mobilnih aplikacij, prilagoditev za mobilne naprave, Windows Azure aplikacije, …**

# **PASS SQL Saturday Slovenija 2014**

Slovenska skupnost SQL Server ne miruje. Pripravljamo nov dogodek, že drugič bo to PASS SQL Saturday. Tokrat bomo dogodek organizirali v soboto, 13. decembra, in sicer v prostorih FRI, Ljubljana (*http://www.sqlsaturday.com/356/ eventhome.aspx*). To bo tudi edini dogodek v drugi polovici letošnjega leta v Sloveniji, kjer bodo predavanja posvečena strežniku SQL Server.

Ideja za dogodke pod skupnim imenom PASS SQL Saturday se je porodila v svetovni skupnosti uporabnikov sistem SQL Server, v skupnosti Professional Association for SQL Server, oziroma PASS (*http://www.sqlpass.org*). Ti dogodki so nekakšen odgovor na ekonomsko in predvsem na krizo izobraževanja. Pomanjkanje vlaganja v izobraževanje je namreč vsesplošen svetovni problem. V SQL Server skupnosti smo se odločili poskusiti ponuditi uporabnikom strežnika SQL Server vsaj nekaj, torej vsaj brezplačen dogodek.

Kako to poteka? Prvi del enačbe predstavljamo predavatelji. Ne le, da predavanja na SQL Saturday niso plačana; vsak predavatelj si celo sam krije vse stroške. Seveda predavatelj obenem porablja svoj prosti čas. V osnovi gre za enostavno načelo »jaz tebi, ti meni«. Preden sami dodate, kaj jaz tebi in kaj ti meni, naj to razložim. Slovenski predavatelji, predvsem slovenski MVP-ji za SQL Server, pogosto predavamo na podobnih dogodkih v tujini. Tako nam ni težko pridobiti tujih predavateljev za naš dogodek. Vsi skupaj tako lahko omogočimo vsem lokalnim skupnostim vrhunska predavanja.

Drugi del enačbe so sponzorji. Dogodki so sicer precej poceni, saj, kot sem že omenil, ni stroškov s predavatelji. Potrebujemo predavalnice ter nekaj hrane in pijače. Nekaj denarja primakne PASS, predvsem pa je vedno zraven velika podpora s strani Microsofta. Naj še posebej izpostavim podporo v Sloveniji. Ko smo lansko leto prvič organizirali dogodek, smo šli na resnični minimum stroškov. Poskusili smo najti sponzorja, ki bi nam omogočil prostor brezplačno. Ko smo razložili, za kakšen dogodek gre, najprej na sestanku SLODUG, potem pa še osebno, je bil odziv neverjeten. V dveh dneh smo dobili štiri ponudbe za brezplačen prostor! Še več, tudi pri hrani je ponudnik šel v posel praktično brez dobička; tako dobro kosilo za tako ceno, kot smo jo imeli lani, bo težko ponoviti.

Tretij del enačbe ste udeleženci. Lanskoletni odziv je presegel naša pričakovanja. Pa ne gre zgolj za pasivne udeležence; dobesedno otepati smo se morali prostovoljcev, ki so želeli kakorkoli pomagati. Še več, tudi razmerje med tistimi, ki so prišli, in količino prijav, je bilo najboljše na svetu. Drugače rečeno, osip je bil veliko pod svetovnim povprečjem. To je res nekaj vredno, ko vidiš, da ljudje z navdušenjem in s spoštovanjem sprejmejo dogodek.

Naj se za hip povrnem na prvi del enačbe, na predavatelje. SQL Saturday ni namenjen le uveljavljenim predavateljem; dobrodošli so tudi začetniki, tudi tisti, ki bi radi stopili na pot predavanj. Če mislite, da lahko začnete delati kariero na tem področju, se registrirajte kot PASS uporabnik, prijavite na spletno stran našega dogodka *(http://www.sqlsaturday.com/356/ callforspeakers.aspx*), ter pošljite predloge za predavanja. Svetujemo, da pošljete predloge in tudi predavate v angleškem jeziku. Le tako lahko računate tudi na morebitni prodor v tujino.

Letos bomo poskusili vpeljati več novosti. Prvo predstavljata dva predkonferenčna seminarja, ki bosta v petek, 12. decembra, v prostorih Microsoft Slovenija. Seminaria ne bosta brezplačna, bo pa cena zelo razumna. En seminar bo posvečen relacijskemu delu, en pa poslovni inteligenci. Namen seminarjev je predvsem en: omogočiti vsaj delno povrnitev stroškov tistim predavateljem, ki pridejo resnično od daleč. Taki predavatelji ne samo, da plačajo veliko za letalske vozovnice, ampak tudi porabijo skupaj kar tri dni za pot k nam in nazaj domov. Druga novost je četrti sklop predavanj, ki bo odprt za sorodne tehnologije, torej tehnologije, ki uporabljajo ali zlorabljajo SQL Server, kot na primer .NET in SharePoint Server. Tretja novost bo, če bodo sponzorji zainteresirani, kratka predstavitvena predavanja sponzorjev.

Naj še omenim, da smo letos začeli s še enim, prav posebnim in slovensko izvirnim dogodkom. To je bil junijski SQL piknik, ki je bil ravno tako izjemno lepo sprejet, čeprav je šlo za bistveno manjši dogodek. Upamo, da bo tudi ta dogodek postal tradicionalen. Vsekakor načrtujemo SQL piknik ponoviti prihodnje leto.

Kaj lahko storite vi? Veliko. Predvsem se prijavite. Prijavite se kot udeleženci, prijavite se kot prostovoljci, prijavite se na konferenco, prijavite se na seminar. Lani nas je bilo skupaj 150. Naj nas bo letos 200. Pomagate nam lahko tudi tako, da najdete sponzorje. Morda je ravno vaše podjetje zainteresirano za predstavitev na tej konferenci? Še enkrat – to bo edini dogodek v preostanku leta, kjer bo zbrana bolj ali manj celotna skupnost uporabnikov strežnika SQL Server. Pa še nekaj – tako kot lani, tudi letos se dogodka res udeležite. S tem boste pokazali največ spoštovanja predavateljem, sponzorjem in organizatorjem. Hvala vnaprej.

#### **Aktualni tečaji SQL**

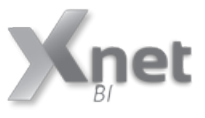

**• 10775 Administering SQL Server 2012 Databases: 10.11. - 14.11.2014**

**• 10778 Implementing Data Models and Reports with Microsoft SQL Server 2012: 22.09. - 26.09.2014**

# TELEKOMUNIKACIJE TELECOMMUNICATIONS **15. konferenca**

**12. 11. 2014, Plaza Hotel Ljubljana**

# **IZZIVI PRIHODNOSTI**

Letos je na sporedu že **15. izvedba konference Telekomunikacije**. Konferenca še vedno velja za **vodilni dogodek iz panoge** na slovenskem prostoru in bo kot vsako leto, tudi letos **privabila ključne ljudi iz telekomunikacijske panoge**.

Enako kot predhodna leta bomo tudi letos na konferenci **spremljali trende** za prihodnja leta, dogodek pa prinaša še **informacije iz prve roke**, ter zanimiva predavanja **strokovnjakov** iz telekomunikacijske panoge. Med **predavatelji** bodo **predstavniki slovenskih** in **tujih telekomunikacijskih podjetij**, vrhunski strokovnjaki, ki utirajo pot razvoju telekomunikacij in celotnega IT sektorja.

# **Teme konference**

- **Trendi v mobilni industriji**
- LTE, fiksno-mobilna konvergenca
- **Storitve v oblaku**
- Aplikacije: razvoj, aplikacije v industriji
- **Start-upi naložbeni kapital-financiranje**
- Najnovejše mobilne platforme: Android, iOS, Windows phone
- **Varnost**
- Družabna omrežja, povezovanje, marketing
- **Sodobne IKT rešitve in inovativne tehnologije**

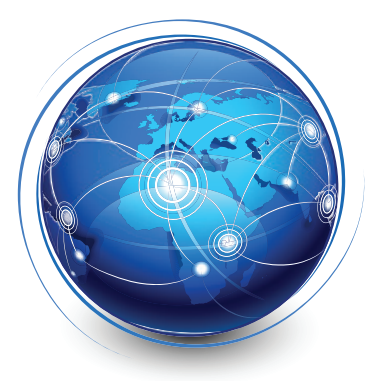

**Vljudno vabimo** vse, ki vas zanima razvoj telekomunikacijskih tehnologij, **da se nam pridružite** in prisluhnete novostim ter skupaj z nami soustvarjate letošnjo konferenco Telekomunikacije.

Prijavite se lahko preko naše spletne strani www.telekomunikacije.org, po faksu +386 1 429 33 03, pokličete +386 1 429 33 02 ali pa nam pošljete elektronsko sporočilo na info@telekomunikacije.org ali info@mobinet.si

# **Dobrodošli na že 15. konferenci Telekomunikacije!**

Mobinet, d. o. o., Kovačičeva cesta 10, 1290 Grosuplje, Slovenija tel.: +386 (0)1 429 33 02, fax: +386 (0)1 429 33 03 www.telekomunikacije.org / info@telekomunikacije.org

# **Xnetovci od prejšnje Pike...**

Tako, kot se za poletne mesece spodobi, smo se tudi Xnetovci v tem času večinoma potepali po dopustih. Proste dni smo izkoristili, da smo se napolnili z energijo in si nabrali moči za nadaljnje delo ter nove poslovne izzive. Žal

nam letos vreme ni bilo najbolj naklonjeno, smo pa kljub temu uživali - vsak po svoje. Nekaj utrinkov delimo tudi z vami!

A.

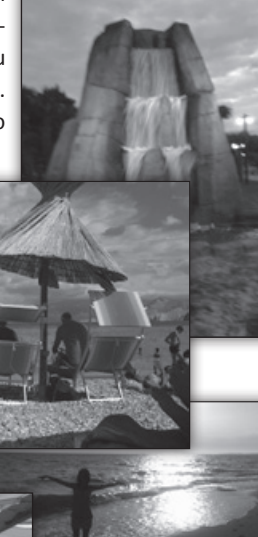

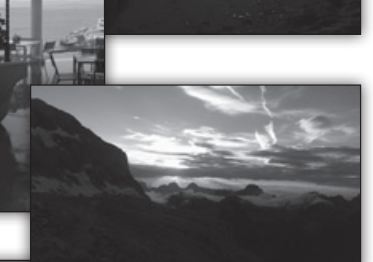

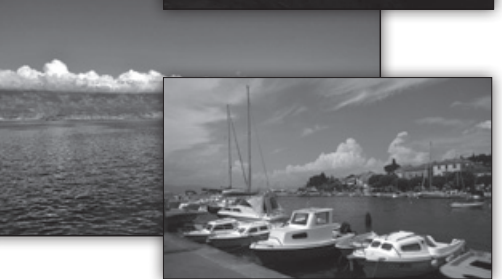

# **Kolofon**

#### **Izdaja**

Kompas Xnet d.o.o. Stegne 7 1000 Ljubljana Telefon: 01 5136 990 Fax: 01 5136 999 Email: info@kompas-xnet.si Web: http://www.kompas-xnet.si

#### **Direktorica**

Branka Slinkar

**Urednica in oblikovalka** Urška Brus

#### **Člani uredništva**

Aida Kalender Avdić, Aleš Lipušček, Danijel Malik, Dejan Mauer, Dejan Sarka, Elvis Guštin, Gašper Kamenšek, Miha Pihler, Robert Vončina, Rok Bermež, Tone Šivic, Urška Brus

#### **Ponovno MVP, že 4.! Čestitamo**

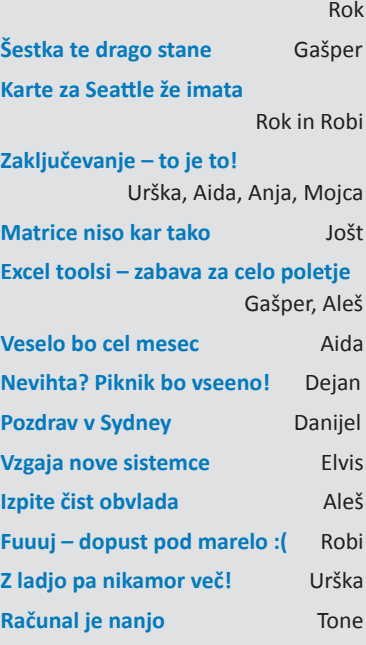

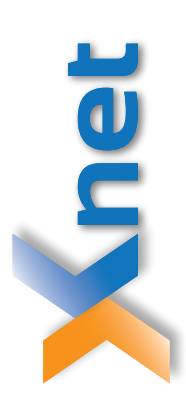

# Microsoft Partner

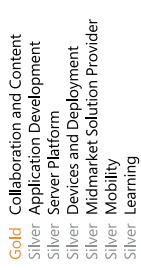

Poštnina plačana pri pošti

1102 Ljubljana

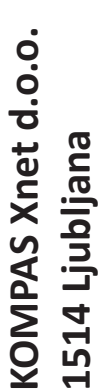

http://www.kompas-xnet.si **http://www.kompas-xnet.si**

# TISKOVINA **TISKOVINA**

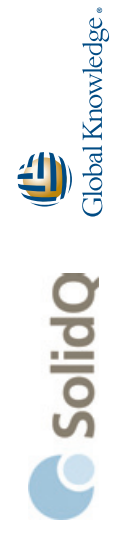

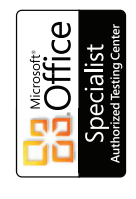

PROMETRIC

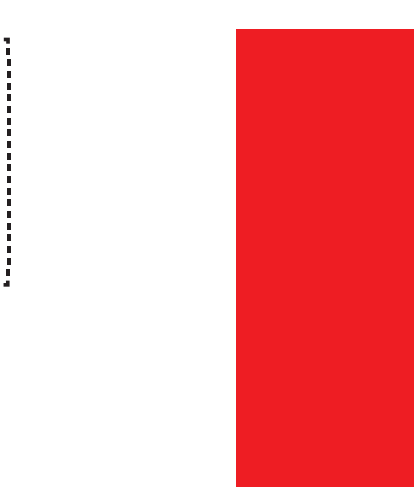

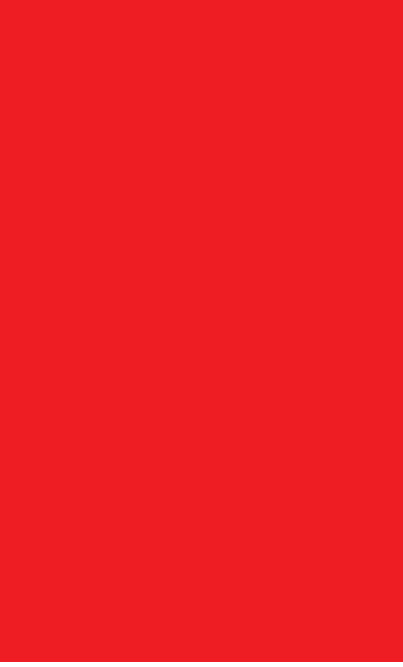